# Startpagina - Welkom

On the start page you will find an overview of all areas of application that have been released for you. With **Zoeken naar een afspraak** you can search for free appointments, reserve them for each patient and receive an appointment confirmation in PDF format, which can also be sent by e-mail.

Status van de afspraak gives you a list of all already reserved and canceled appointments or you can cancel them here.

Via **Beelden en verslagen** you can call up this data from a patient.

Via near reeds verslagen pateinten you receive a list of patients whose report is still open. Via verdere links you get to the respective predefined website of your radiologist.

# Welkom

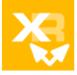

## XR WEB timer > Planning van afspraken

> Zoeken naar een afspraak

Hier kunt u naar beschikbare afspraaktijden voor het onderzoek zoeken.

> Status van de afspraak

Hier kunt u de status van een afspraak opvragen en afspraken annuleren.

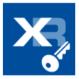

#### XR WEB access > Beeld- en verslaginzage

> Beelden en verslagen

Hier kunt u beelden en verslagen van uw patiënten inzien.

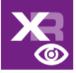

### XR WEB telework > Dicteren en beeldverslag

> naar reeds verslagen patiënten

Hier ziet u de lijst met patiënten, waarvoor nog een dictaat aangemaakt dient te worden.

#### Verdere links

Homepage: www.mitralisdc.nl

Aanvraagformulier radiologie: www.mitralis.datacorporation.info/xrnet/files/pdf/AanvraagformulierRadiologie.pdf Vragenlijst MRI onderzoek: www.mitralis.datacorporation.info/xrnet/files/pdf/VragenlijstMRIonderzoek.pdf

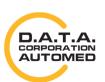

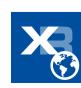